# **intersil**

## DC/DC Module Trim with Digital Potentiometers

## Introduction

This Application Note describes the trimming technique for DC/DC converter modules using industry standards for output voltage trim. The DC/DC converter module design equations are presented from the datasheets, a circuit model for the DC/DC converter is shown, circuit equations for using a digital pot (DCP) are derived and resistor values are shown for the two most popular industry standards.

As of this writing, there are two standards for DC/DC converter module that attempt to create standard pinouts, standard package size, standard electrical specifications and standard controls such as ON/OFF and output voltage setting.

The first standard was the Point of Load Alliance (POLA) established by Texas Instruments, Artysen, Emerson Astec, Ericsson and others. A typical POLA DC/DC converter module is the Texas Instruments PTH12050, which features an adjustable output voltage of 0.8V to 5.5V with a 6 amp output current from a +12V input voltage. There are many other variations of this DC/DC converter module for other input voltages and load currents from any vendor that is part of the POLA. Within their product families, all POLA modules are interchangeable and, therefore, second sourced by any POLA vendor. Appendix A on [page 5](#page-4-0) shows the typical voltage setting technique and datasheet trim circuit.

The second standard that is more recent is the Distributed Power Open Standards Alliance (DOSA) founded by Tyco Electronics and SynQor; recent members include Celestica, Delta, Ericsson and Lambda. Their web site is <www.dosapower.com> for additional information. A typical DOSA DC/DC converter module is the Tyco Electronics Austin Lynx II # ATA010A0X3-SR which features an adjustable output voltage of 0.75V to 5.0V with a 10 amp output current from a +12V input voltage. There are many other variations of this DC/DC converter module for other input voltages and load currents from any vendor that is part of the DOSA. Within their product families, all DOSA modules are interchangeable and, therefore, second sourced by any DOSA vendor. Appendix B on [page 5](#page-4-1) shows the typical voltage setting technique and datasheet trim circuit. Throughout this application note, the Texas Instruments PTH12050 POLA module and TycoAustin Lynx II # ATA010A0X3-SR DOSA module are shown in the design examples. However, any module which complies with the POLA or DOSA standard should be interchangeable.

It must be noted that POLA modules are not pin compatible with DOSA modules. Also, DC/DC converter modules, which are not part of POLA or DOSA may or may not be compatible with DC/DC converter modules from other vendors.

Module trim with software control of a DC/DC converter module output voltage is desirable for several reasons:

- 1. Margin testing is often required in the engineering qualification test to four-corner test the system against tolerance variations in the DC/DC converter output voltages.
- 2. Margin testing is often performed as part of production final system tests.
- 3. Margin testing can be done as part of a regular in-field preventative maintenance test to attempt to predict a system failure.
- 4. As the core voltage requirement of controllers, gate arrays, etc. change with each new generation of devices it is helpful to be able to perform software changes of output voltage instead of requiring an ECO to change a resistor value.

## POLA Modules DCP Circuit and Table of Resistors Values

[Figure 1](#page-1-0) and [Tables 1](#page-1-1) and [2](#page-1-2) show the circuit for interfacing POLA modules to a DCP. For high output voltage (1.2V to 5.5V) POLA modules (PTH12050W) the circuit and tables show the external resistor values (R<sub>W</sub>, R<sub>Y</sub>) for an ISL95810UIU8 256 tap, 50k DCP. The ISL95810UIU8 DCP allows an adjustment range of nominal  $V_{\text{OUT}}$  ±10% by changing the DCP code from full scale value  $(255<sub>10</sub>)$  to zero value (000 $<sub>10</sub>$ ). The complete circuit analysis,</sub> circuit model and design equations are shown in Appendix C on [page 6](#page-5-0) and Appendix D on [page 7](#page-6-0).

For low output voltage (0.8 to 1.8V) POLA modules (PTH12050L) [Table 2](#page-1-2) shows the external resistor values ( $R_W$ ,  $R_V$ ) for an ISL95810UIU8 256 tap, 50k DCP.

#### <span id="page-1-1"></span>TABLE 1. HIGH OUTPUT VOLTAGE RESISTOR VALUES FOR POLA MODULE

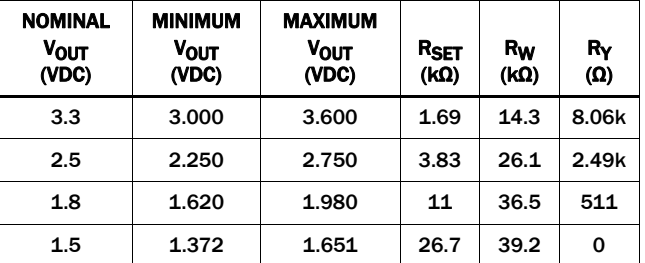

Minimum  $V_{\text{OUT}}$  at Full Scale Code Nominal  $V_{\text{OUT}}$  at  $1/2$  Full Scale Code Maximum V<sub>OUT</sub> at Zero Code

#### <span id="page-1-2"></span>TABLE 2. LOW OUTPUT VOLTAGE RESISTOR VALUES FOR POLA **MODULE**

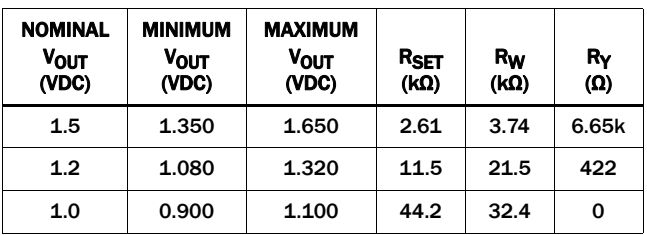

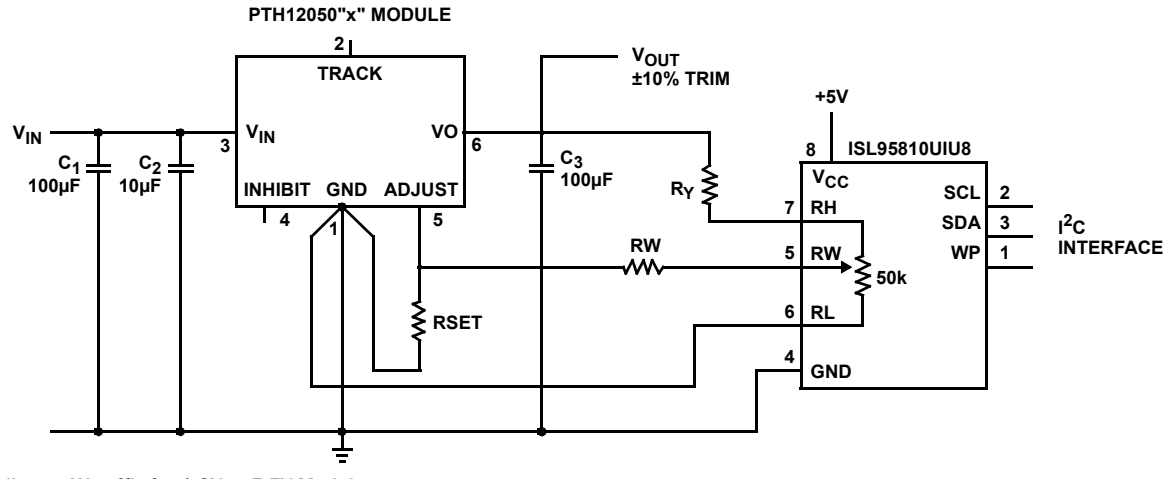

<span id="page-1-0"></span>"x" indicates W-suffix for 1.2V to 5.5V Module. "x" indicates L-suffix for 0.8V to 1.8V Module.

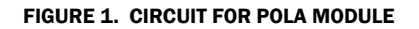

## DOSA Modules DCP Circuit and Table of Resistors Values

For DOSA modules (Tyco Austin Lynx II, # ATA010A0X3-SR) [Figure 2](#page-2-0) and [Table 3](#page-2-1) show the external resistor values ( $R_W$ ,  $R_V$ ) for an ISL95810UIU8 256 tap, 50k DCP. The ISL95810UIU8 DCP allows an adjustment range of nominal  $V_{OUT}$  ±10% by changing the DCP code from full scale value  $(255<sub>10</sub>)$  to zero value  $(000<sub>10</sub>)$ . The complete circuit analysis, circuit model and design equations are shown in Appendix C on [page 6](#page-5-0) and Appendix E on [page 8.](#page-7-0)

#### TABLE 3. RESISTOR VALUES FOR DOSA MODULE

<span id="page-2-1"></span>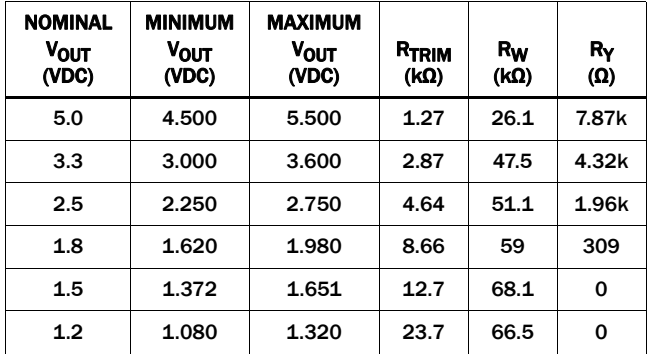

Minimum V<sub>OUT</sub> at Full Scale Code Nominal V<sub>OUT</sub> at 1/2 Full Scale Code Maximum V<sub>OUT</sub> at Zero Code

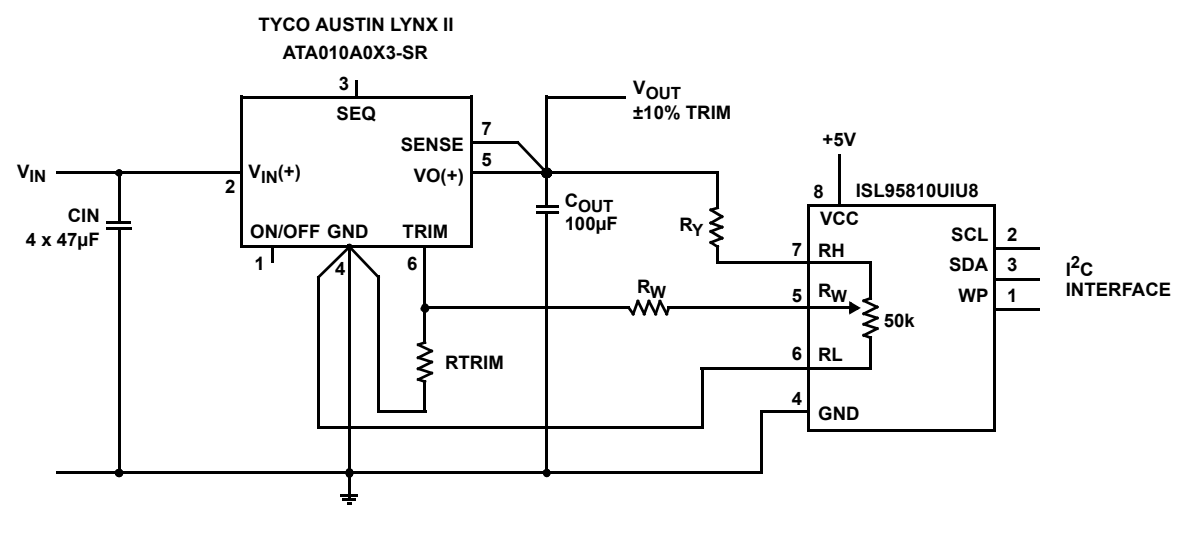

<span id="page-2-0"></span>FIGURE 2. CIRCUIT FOR DOSA MODULE

## Example of Vicor DC/DC Converter Modules

For Vicor Generation 2 modules (#V48C5C100B for example) [Figure 3](#page-3-1) and [Table 4](#page-3-2) show the external resistor values ( $R_W$ ,  $R_V$ ) for an ISL95810UIU8 256 tap, 50k DCP. The ISL95810UIU8 DCP allows an adjustment range of nominal  $V_{\text{OUT}}$  ±10% by changing the DCP code from full scale value (255<sub>10</sub>) to zero value (000<sub>10</sub>). The complete circuit analysis, circuit model and design equations are shown in Appendix F on [page 8](#page-7-1).

<span id="page-3-2"></span>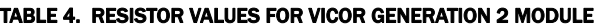

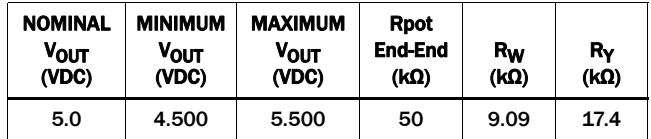

## Discrete DC/DC Converter Circuits Using Intersil Monolithic 2A Step-Down Regulator IC

The same technique for using a DCP to trim the output voltage of a DC/DC converter module can also be applied to a discrete DC/DC converter circuit as shown in **Figure 4**. The EL7532 circuit is set for a nominal output voltage of 1.8V. The ISL95810UIU8 DCP allows an adjustment range of  $1.62V$  to  $2.00V$  ( $1.8V \pm 10\%$ ) by changing the DCP code from full scale value ( $255<sub>10</sub>$ ) to zero value (000 $_{10}$ ). The circuit analysis for the output voltage vs code is similar to the analysis for the POLA or DOSA module as described in the Appendix C on [page 6](#page-5-0) and is available upon request.

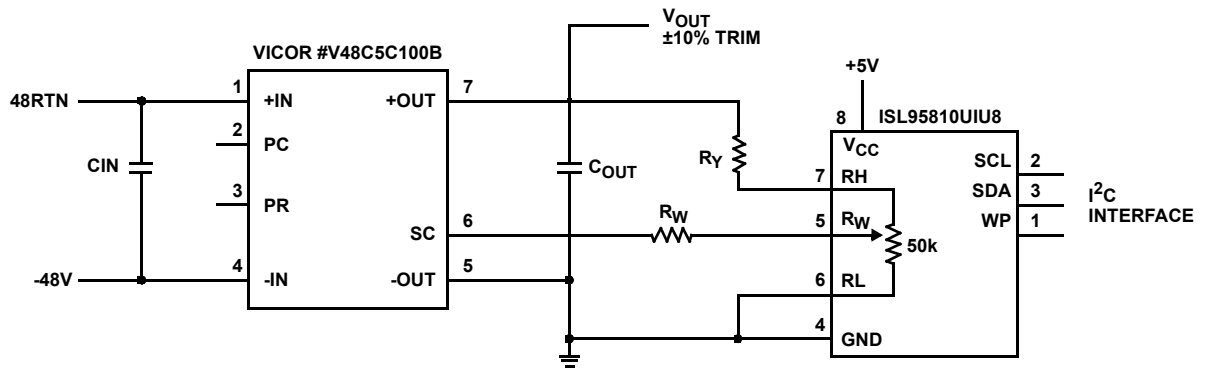

FIGURE 3. CIRCUIT FOR VICOR GENERATION 2 MODULE

<span id="page-3-1"></span><span id="page-3-0"></span>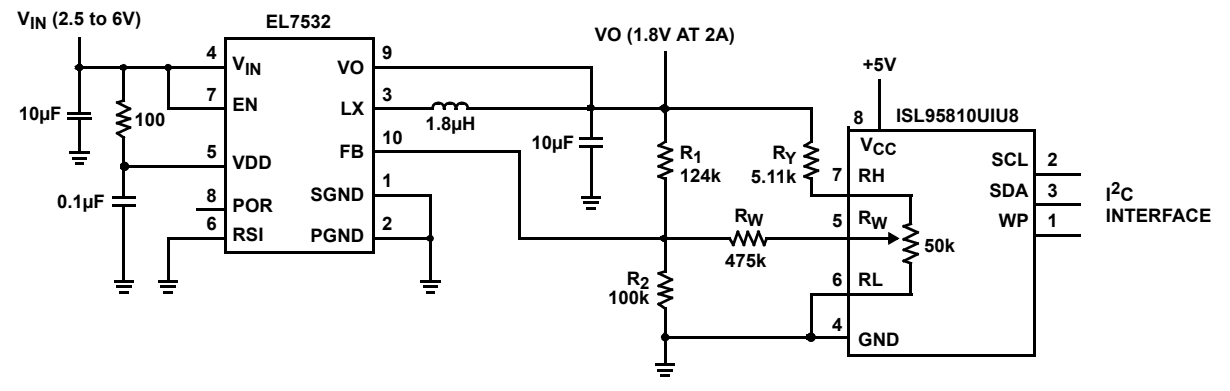

FIGURE 4. CIRCUIT FOR DISCRETE DC/DC MODULE

## <span id="page-4-0"></span>Appendix A: Standard POLA Output Voltage Settings and Trim

To set the output voltage of a POLA DC/DC converter module, an external resistor,  $R_{\text{SFT}}$ , is added from the Adjust pin to the GND pin as shown in [Figure 5](#page-4-2). With the TI #PTH12050 DC/DC converter module there are two parts - one for high output voltage (1.2V to 5.5V) indicated by a W suffix and a second for low voltage (0.8V to 1.8V) indicated by an L suffix.

#### $R_{\text{SET}} = 10 \text{k} / (\text{Vo} \cdot \text{V}_{\text{MIN}}) \cdot \text{R}_{\text{S}}$

Where Vo = Desired output voltage

- $V_{MIN}$  = 1.2V for W-suffix part
	- = 0.8V for L-suffix parts
	- $R_s = 1.82k\Omega$  for W-suffix parts
		- = 7.87kΩ for L-suffix parts

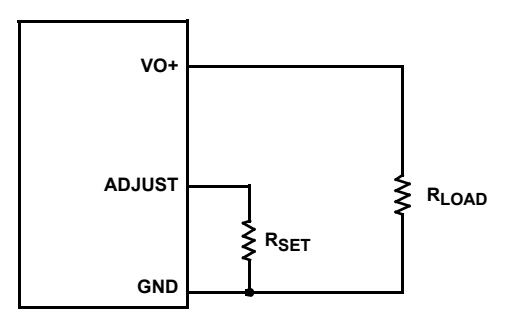

FIGURE 5. POLA OUTPUT VOLTAGE SET CIRCUIT

<span id="page-4-2"></span>Output voltage margining is implemented by adding external resistors for margining up (R<sub>MARGIN-UP</sub>) and margining down (RMARGIN-DOWN); the resistors are connected into the Trim pin with external N-channel FETs Q1 and Q2. With this technique only three output voltages can be set; nominal (both Q1 and Q2 off), margin up output voltage (Q1 on) and margin down voltage (Q2 on). No intermediate voltage steps are available.

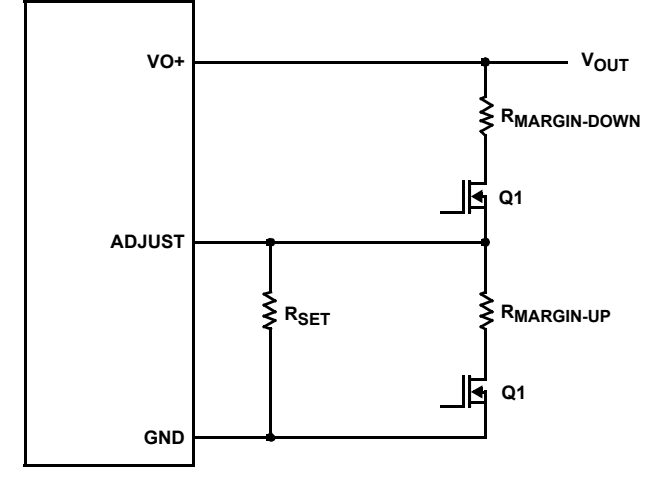

FIGURE 6. POLA MARGIN CIRCUIT

Other POLA modules (PTH12060W) include Margin Up and Margin Down pins for ±5% output voltage margining. However, they require external FETs for controlling the Margin Up and Margin Down pins.

Replacing the two resistors and FETs with a digital pot (DCP) allows a large number of output voltages to be set under software control. It will be shown in the next section that the range of the output voltage can be set with two fixed resistors connected to the DCP wiper and top terminal.

### <span id="page-4-1"></span>Appendix B: Standard DOSA Output Voltage Settings and Trim

To set the output voltage of a DOSA DC/DC converter module, an external resistor,  $R_{TRIM}$  is added from the TRIM pin to the GND pin as shown in **[Figure 7](#page-4-3)**.

 $R_{TRIM} = 10500 / (V_0 - 0.7525) - 1000$ 

Where Vo = Desired output voltage

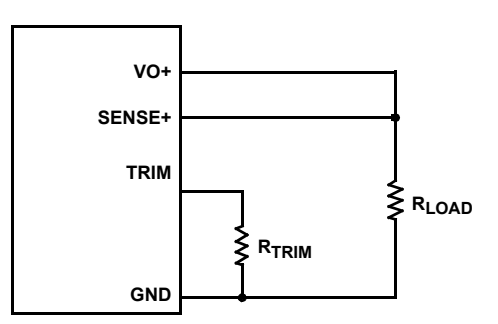

FIGURE 7. DOSA OUTPUT VOLTAGE SET CIRCUIT

<span id="page-4-3"></span>Output voltage margining is implemented by adding external resistors for margining up (R<sub>MARGIN-UP</sub>) and margining down (RMARGIN-DOWN); the resistors are connected into the Trim pin with external N-channel FETs Q1 and Q2. With this technique only three output voltages can be set; nominal (both Q1 and Q2 off), margin-up output voltage (Q1 on) and margin-down voltage (Q2 on). No intermediate voltage steps are available.

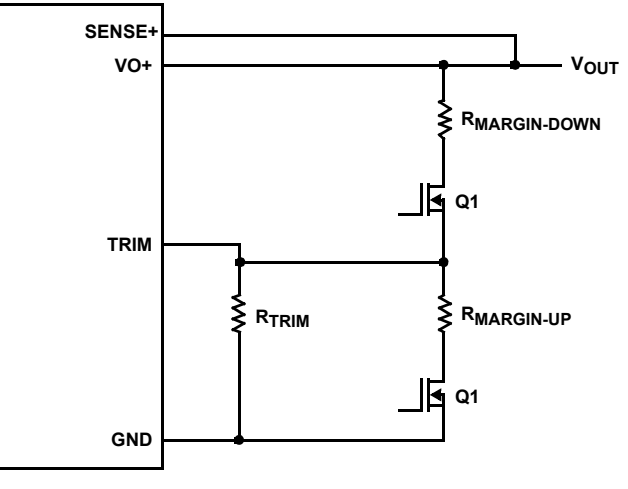

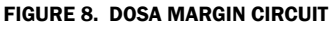

Replacing the two resistors and FETs with a DCP allows a large number of output voltages to be set under software control. It will be shown in the next section that the range of the output voltage can be set with two fixed resistors connected to the DCP wiper and top terminal.

## <span id="page-5-0"></span>Appendix C: POLA and DOSA DC/DC Converter Circuit Model and Design Equations

To use a DCP for controlling the output voltage of a DC/DC converter module it is necessary to obtain a circuit model of the feedback circuit internal to the DC/DC converter module. Some DC/DC converter module vendors show the circuit model on their datasheets or application notes. If the circuit model is not available, it is necessary to derive the model from the output voltage vs adjust resistor equation.

The output voltage of a POLA or DOSA DC/DC converter module can be adjusted for trimming and margining purposes by using the circuit in  $Figure 9$ . Resistor R<sub>W</sub> sets the width of the adjustment range and resistor  $R<sub>Y</sub>$  is used to center the adjustment range around its nominal output with the DCP set to midscale. Because the DCP presents a "load" to the feedback network, the resistance of both sides of the DCP must be considered.

For analysis, the equivalent circuit with node assignments is used ([Figure 10](#page-5-1)).

#### Summing Currents at Each Node:

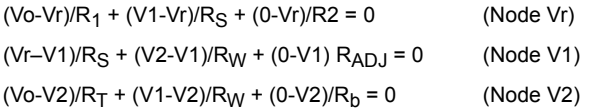

#### For a DCP

```
R_{\text{BOT}} = R_{\text{EE}} * Code/N
  R_{TOP} = R_{EE} - R_{BOT}Where R_{EE} = DCP end to end resistance
  Code = Digital input code (0 to N)N = Number of taps
```
#### Solving for Vo:

```
Vo = Vr * (X – R<sub>1</sub>/(B*D*Rs^2)) / (1 + E*R<sub>1</sub>/R<sub>S</sub>)
Where X = 1 + R_1/R_s + R_1/R_2B = 1/R<sub>S</sub> + 1/R<sub>W</sub> + 1/R<sub>ADJ</sub>C = 1/R_T + 1/R_W + 1/RbD = 1 - 1/(B*C * R_w^2)E = 1/(B*C*D * R_w * R_T)R_T = R_{TOP} + R_Y
```
Since this is a very messy non-linear equation, an [Excel worksheet](http://www.intersil.com/content/dam/Intersil/documents/an11/an1173-module-trim-with-ry.xls) was prepared to calculate the DC/DC converter module output voltage with a given DCP digital code.

In addition to the Excel worksheet, to calculate the output voltage with a DCP code,  $R_W$  and  $R_V$  resistor values, the three node equations were programmed into TK Solver (Universal Technical Systems). TK Solver has the ability to back solve a set of equations with any variable being set as an input or output variable. The TK Solver rules sheet is available upon request.

A SPICE simulation could also be used to calculate the output voltage with a DCP input code; however, SPICE does not provide the ability to calculate resistor values. SPICE could only be used to verify the circuit analysis and calculate the output voltage with a DCP input code

<span id="page-5-2"></span>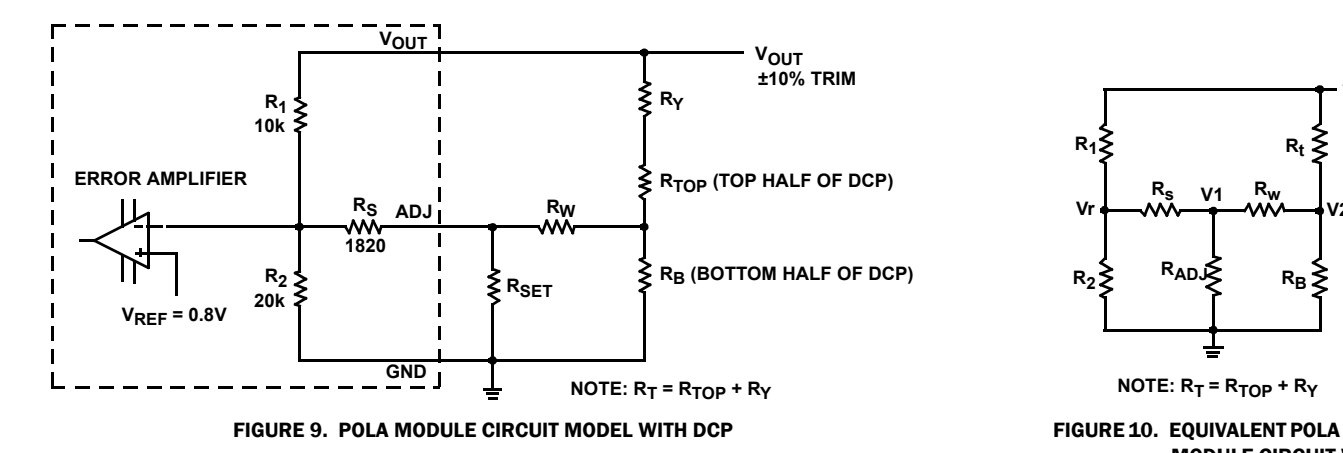

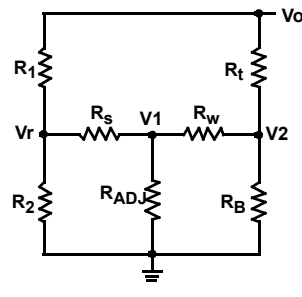

 $NOTE: R_T = R_{TOP} + R_Y$ 

<span id="page-5-1"></span>MODULE CIRCUIT WITH NODE ASSIGNMENT

## <span id="page-6-0"></span>Appendix D: POLA DC/DC Converter Circuit Model

The POLA DC/DC converter module circuit model high output voltage parts is shown in [Figure 11.](#page-6-1)

For low output voltage (0.8V to 1.8V) POLA DC/DC converter module, resistor  $R_2$  (20k) is removed and  $R_5$  value is changed to 7.87k; the circuit model is shown in [Figure 12.](#page-6-2)

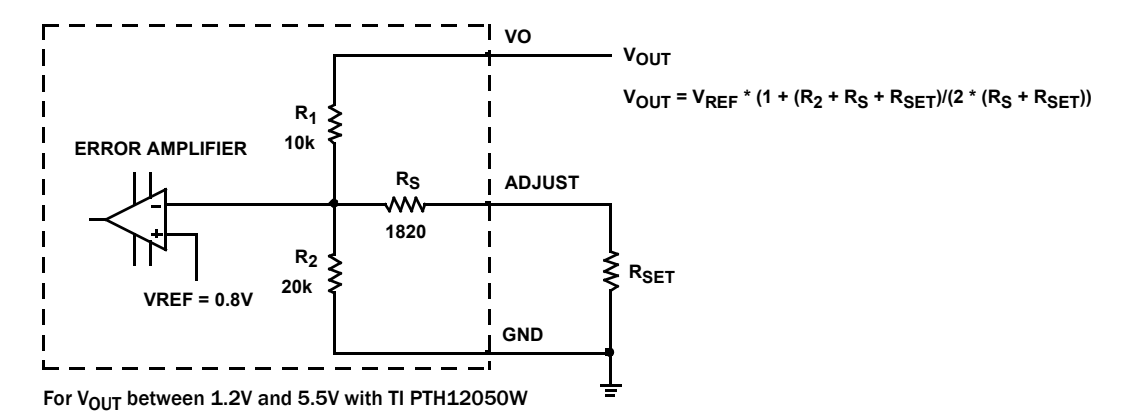

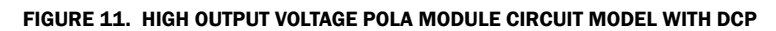

<span id="page-6-1"></span>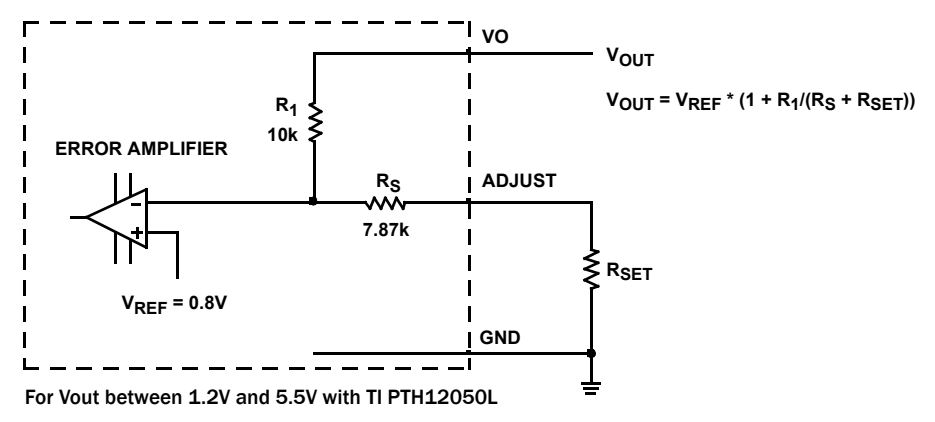

<span id="page-6-2"></span>FIGURE 12. LOW OUTPUT VOLTAGE POLA MODULE CIRCUIT MODEL WITH DCP

## <span id="page-7-0"></span>Appendix E: DOSA DC/DC Converter Circuit Model

The circuit model for a DOSA DC/DC converter module is very similar to the POLA modules as shown in **Figure 13**.

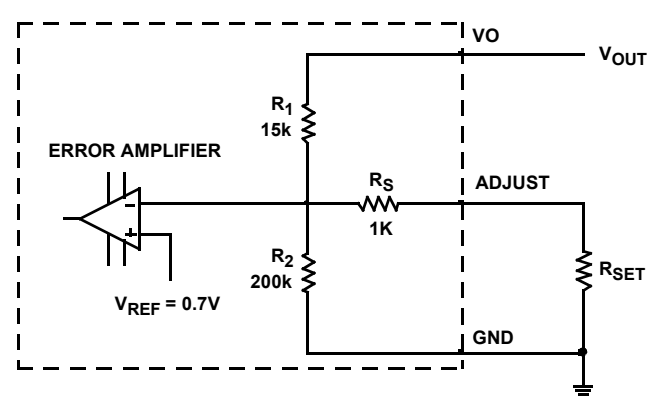

<span id="page-7-2"></span>FIGURE 13. DOSA MODULE CIRCUIT MODEL WITH DCP

## <span id="page-7-1"></span>Appendix F: Vicor Generation 2 DC/DC Converter Circuit Model and Design Equations

The output voltage of a Vicor Generation 2 DC/DC converter module can be adjusted for trimming and margining purposes by using the circuit shown in **[Figure 14](#page-7-3)**. Resistor  $R_W$  sets the width of the adjustment range and resistor  $R<sub>y</sub>$  is used to center the adjustment range around its nominal output with the DCP

set to midscale. Because the DCP presents a "load" to the feedback network, the resistance of both sides of the DCP must be considered. For analysis, the equivalent circuit with node assignments is used in [Figure 14](#page-7-3).

#### Summing Currents at V1 and V2 Node:

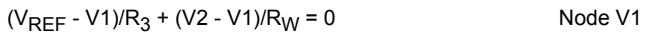

 $(V1 - V2)/R_W + (V_{OUT} - V2)/(R_Y + R_{TOP}) + (0 - V2)/Rbot = 0$ Node V2

The error amplifier will force  $V1 = Vx$ 

Resistors  $R_1$  and  $R_2$  are not shown on the datasheet or application notes; however, it is easy to determine the ratio  $R_1/R_2$  based on circuit analysis when there is no trim applied.

With no trim applied to the SC pin

Vnom =  $V_{REF}$  \* (1 + R<sub>1</sub>/R<sub>2</sub>) where Vnom is the output voltage with no trim.

 $R_1/R_2$  = Vnom/V<sub>REF</sub> - 1

#### Summing Currents at Vx Node

 $(V_{\text{OUT}} - Vx)/R_1 + (0 - Vx)/R_2 = 0$  $V_{OUT} = Vx * (1 + R_1/R_2)$ 

#### Plugging  $R_1/R_2$  from the No Trim **Calculation**

 $V_{\text{OUT}} = Vx * Vnom/V_{\text{REF}}$ 

To calculate the output voltage with a DCP code,  $R_W$  and  $R_Y$ resistor values, the two node equations,  $V1 = Vx$  and  $V_{\text{OUT}} = Vx$ \* Vnom/V<sub>REF</sub> were programmed into TK Solver. The TK Solver rules sheet is available upon request.

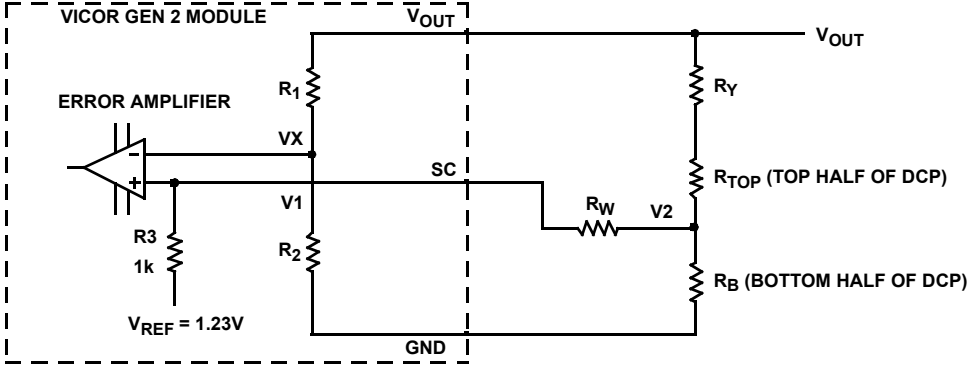

FIGURE 14. VICOR GENERATION 2 MODULE CIRCUIT MODEL WITH DCP

<span id="page-7-3"></span>*Intersil Corporation reserves the right to make changes in circuit design, software and/or specifications at any time without notice. Accordingly, the reader is cautioned to verify that the document is current before proceeding.*

For information regarding Intersil Corporation and its products, see www.intersil.com